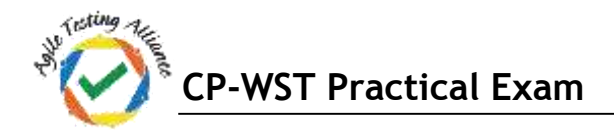

# CP-WST Practical Solution Mock Examination 1

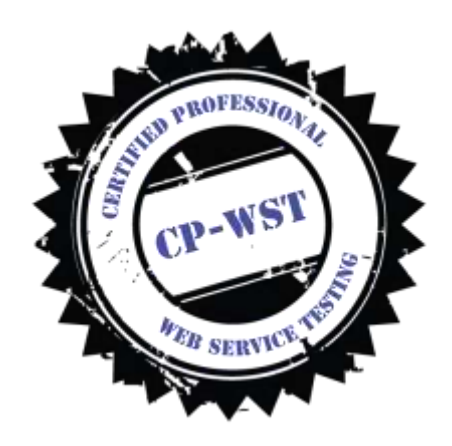

**This Document is providing a solution to the Qn\_1 of [CP-WST Mock Exam 1.](http://cpwst.agiletestingalliance.org/#download)**

```
Qn_1) Use Karate web services test automation tool and validate the following web services request
a.URL - https://reqres.in/api/users?page=2
 Request Type – GET
 Response = 200
b.URL - https://reqres.in/api/login
 Request Type – Post
 Request Body - "email": "peter@klaven",
 "password": "cityslicka"
 Response – 200
c.URL - https://reqres.in/ api/users/3
 Request Type – Put
 Request body – name and job
 Response – 200
d.URL - https://reqres.in/ api/users/3
 Request Type – DELETE
 Response – 204
 Validate response with time stamp
```
#### *Soln\_1a)*

**Step 1: Create Prob\_1a.feature file in Eclipse and would be something like**

```
Prob1a.feature XX
  1 Feature: Problem 1a - Get request
  20 Scenario: Verify that GET request on below URL returns status code of 200
  30 Given url 'https://reqres.in/api/users?page=2'
  40 When method get
  50 Then status 200
  60 And print 'the value of response is: ', response.data
  7<sup>-1</sup>
```
**Step 2: Right click on feature file and Run As -> Cucumber Feature**

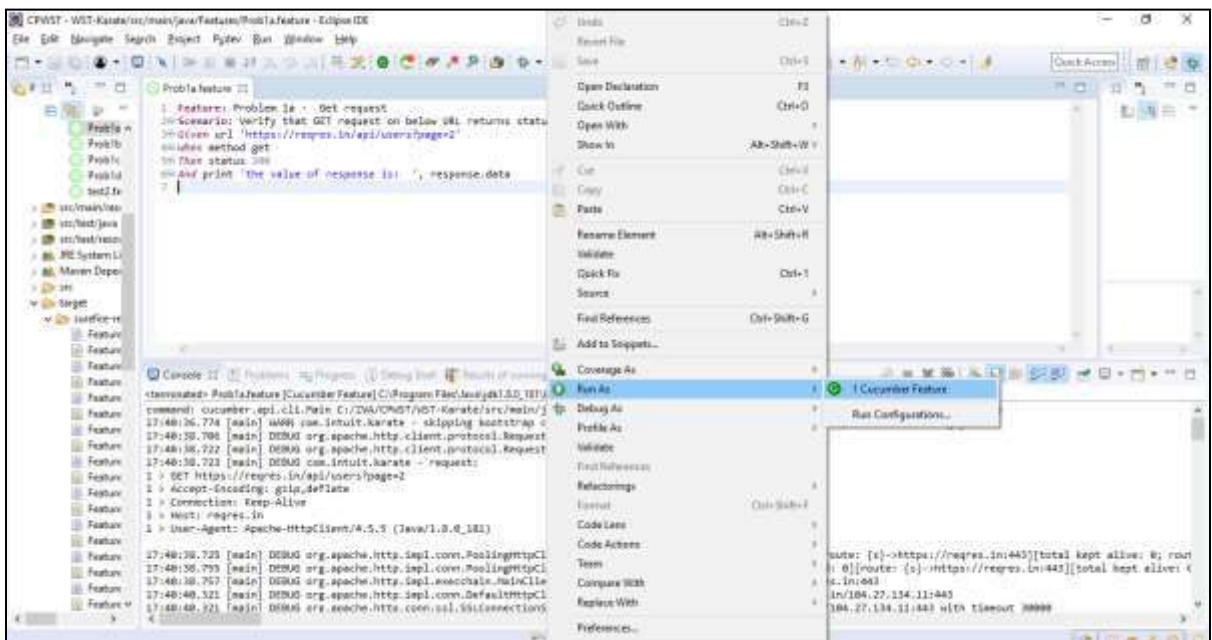

# **Step 3:**

**The log file is at ./target/surefire-reports/src.main.java.Features.Prob1a.log**

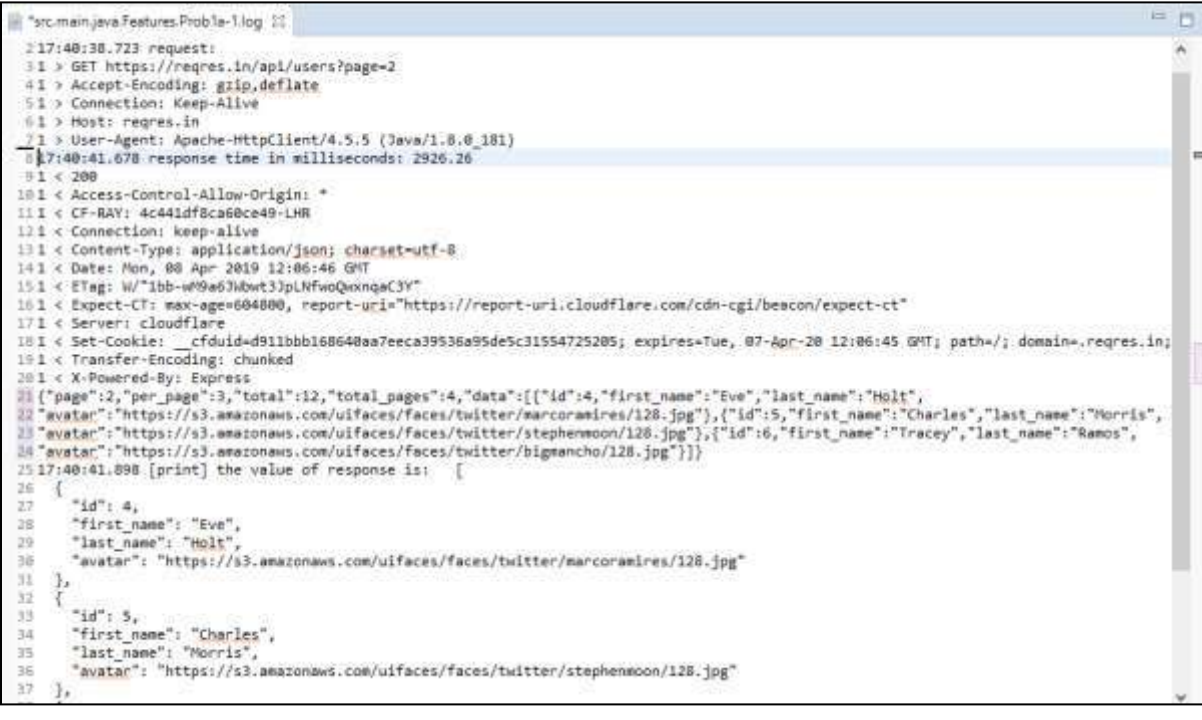

**Step 4**: The HTML report file is at ./target/surefire-reports/src.main.java.Features.Prob1a.html Test Report is as follows

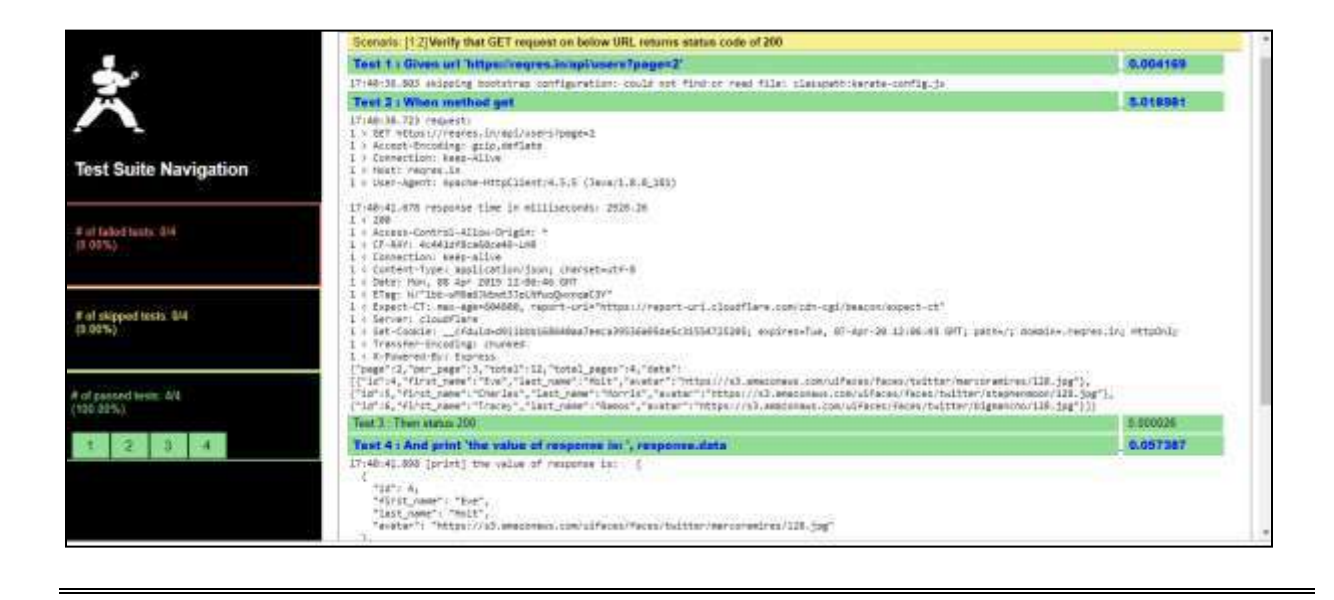

## *Soln\_1b)*

**Step 1: Create Prob\_1b.feature file in Eclipse and would be something like**

```
Prob1b.feature X
 1 Feature: Post request to URL - https://reqres.in/api/login
 20 Scenario: Verify that the Post request results in proper status code 200
 30 Given url 'https://reqres.in/api/login'
 40 And request {email: 'peter@klaven', password : 'cityslicka'}
 50 When method post
 6<sup>e</sup> Then status 200
 70 And match response.token == '#string'
 8 And print 'The Response is = ', response
```
#### **Step 2: Right click on feature file and Run As -> Cucumber Feature**

#### **Step 3:**

```
The log file is at ./target/surefire-reports/src.main.java.Features.Prob1b.log
12:08:05.184 skipping bootstrap configuration: could not find or read file: 
classpath:karate-config.js
12:08:06.326 request:
1 > POST https://reqres.in/api/login
1 > Accept-Encoding: gzip, deflate
1 > Connection: Keep-Alive
1 > Content-Length: 48
1 > Content-Type: application/json; charset=UTF-8
1 > Host: reqres.in
1 > User-Agent: Apache-HttpClient/4.5.5 (Java/1.8.0_181)
{"email":"peter@klaven","password":"cityslicka"}
12:08:10.013 response time in milliseconds: 3683.91
1 < 2001 < Access-Control-Allow-Origin: *
1 < CF-RAY: 4c4a74369aad6b85-LHR
1 < Connection: keep-alive
1 < Content-Length: 28
1 < Content-Type: application/json; charset=utf-8
1 < Date: Tue, 09 Apr 2019 06:34:13 GMT
1 < ETag: W/"1c-Qhb23J5gzWLVsuoGOIKOSkfy7a0"
1 < Expect-CT: max-age=604800, report-uri="https://report-uri.cloudflare.com/cdn-
cgi/beacon/expect-ct"
```

```
1 < Server: cloudflare
1 < Set-Cookie: __cfduid=dca5cb1e209032c62d147fef45855286c1554791652; expires=Wed, 
08-Apr-20 06:34:12 GMT; path=/; domain=.reqres.in; HttpOnly
1 < X-Powered-By: Express
{"token":"QpwL5tke4Pnpja7X"}
12:08:10.038 [print] The Response is = {
   "token": "QpwL5tke4Pnpja7X"
}
```
**Step 4**: The HTML report file is at ./target/surefire-reports/src.main.java.Features.Prob1b.html Test Report is as follows

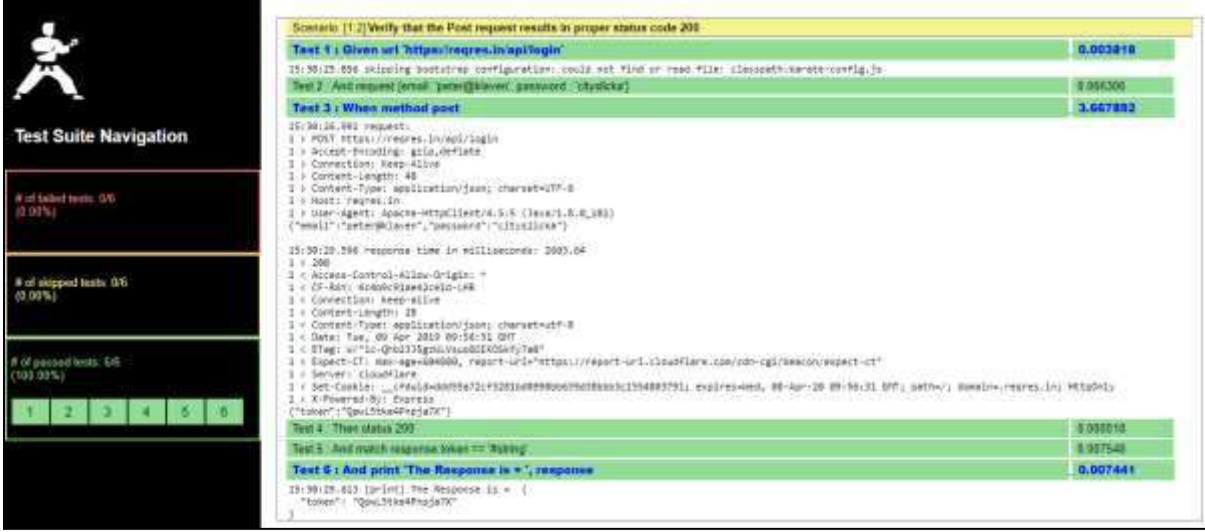

#### *Soln\_1c)*

**Step 1: Create Prob\_1c.feature file in Eclipse and would be something like**

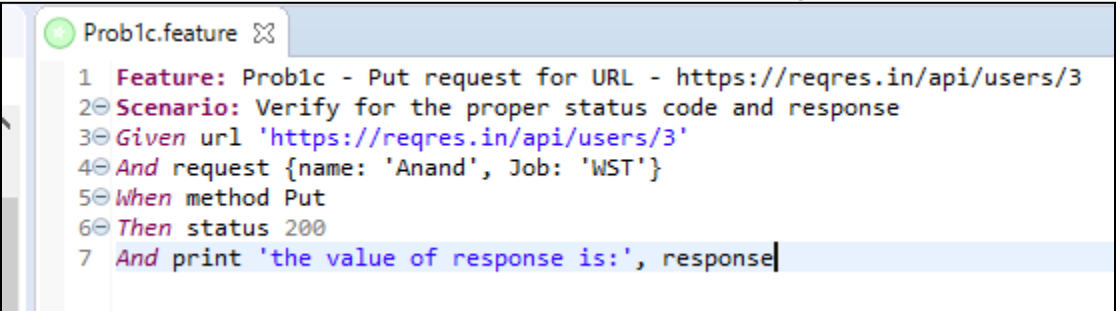

**Step 2: Right click on feature file and Run As -> Cucumber Feature**

**Step 3: The log file is at ./target/surefire-reports/src.main.java.Features.Prob1c.log**

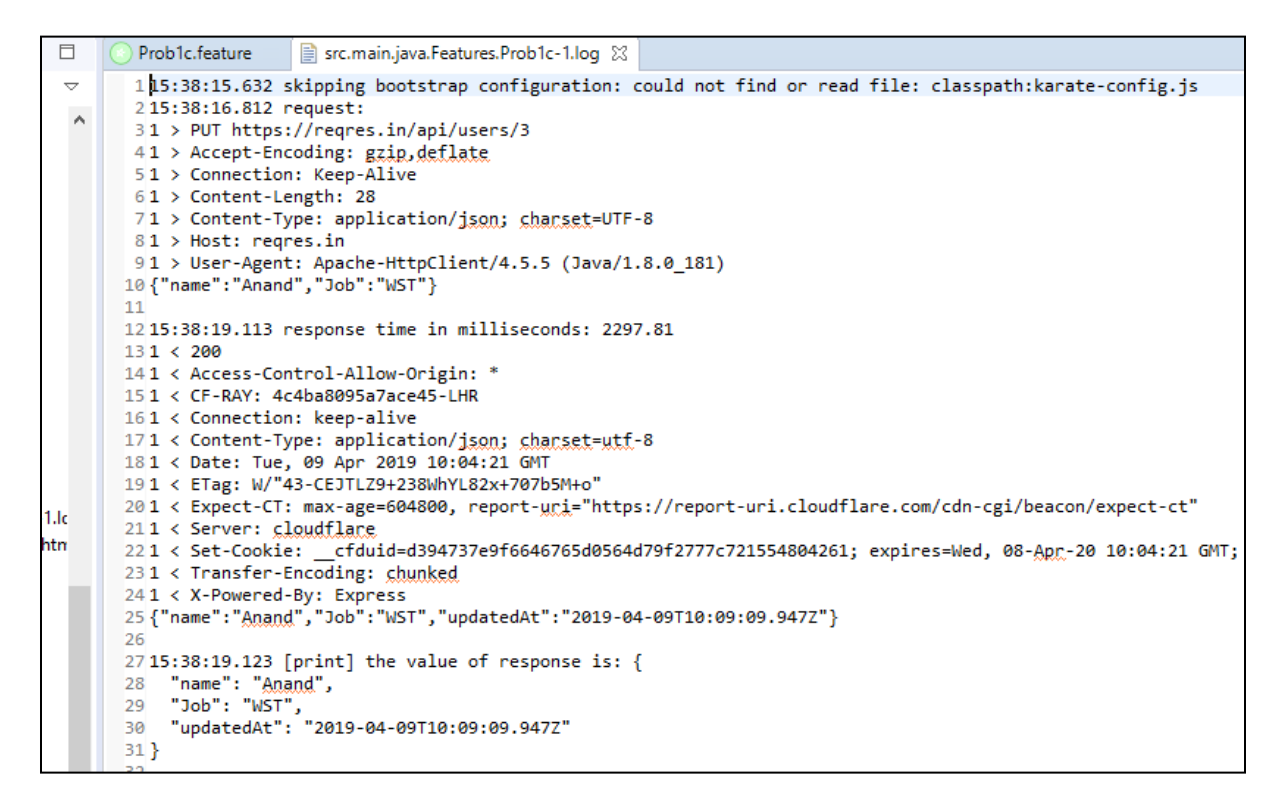

#### **Step 4**: The HTML report file is at ./target/surefire-reports/src.main.java.Features.Prob1b.html Test Report is as follows

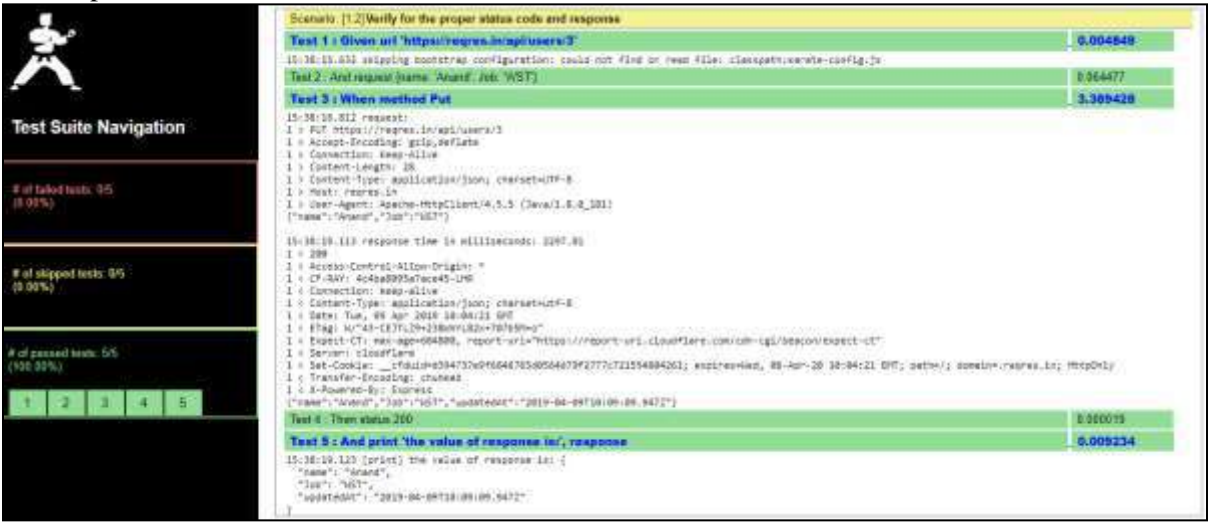

## *Soln\_1d)*

#### **Step 1: Create Prob\_1d.feature file in Eclipse and would be something like**

Prob1d.feature X 1 Feature: 1d - Delete Request for URL - https://regres.in/ api/users/3 20 Scenario: Verify that the appropriate response is 204 30 Given url 'https://reqres.in/api/users/3' 40 When method Delete 5<sup>®</sup> Then status 204 60 And match response.token == '#string' 7 And print 'The Response is \$\$ ', response

#### **Step 3: The log file is at ./target/surefire-reports/src.main.java.Features.Prob1d.log**

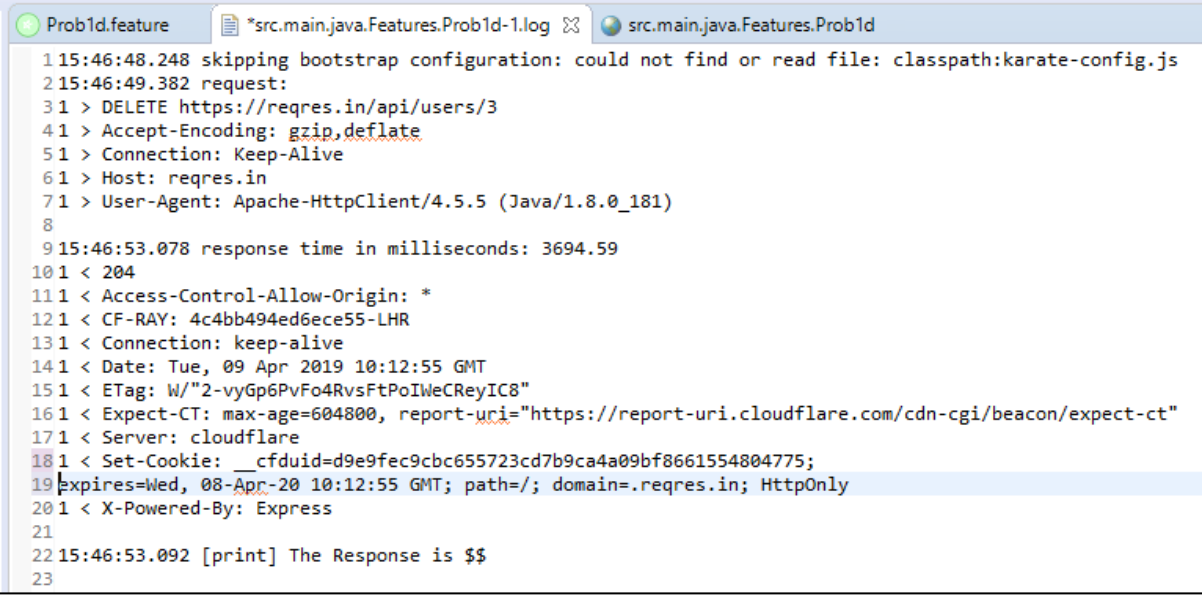

# **Step 4**: The HTML report file is at

# ./target/surefire-reports/src.main.java.Features.Prob1d.html

Test Report is as follows

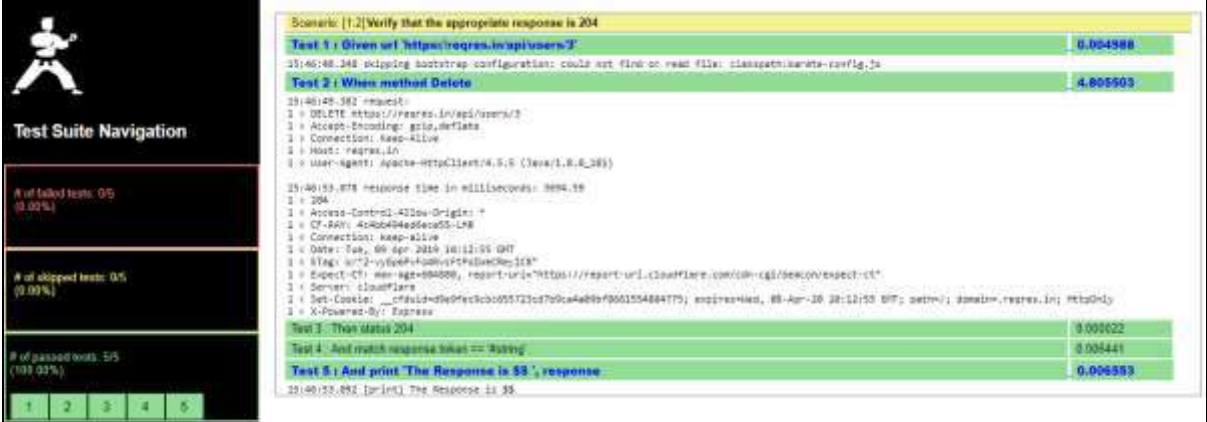